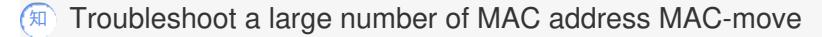

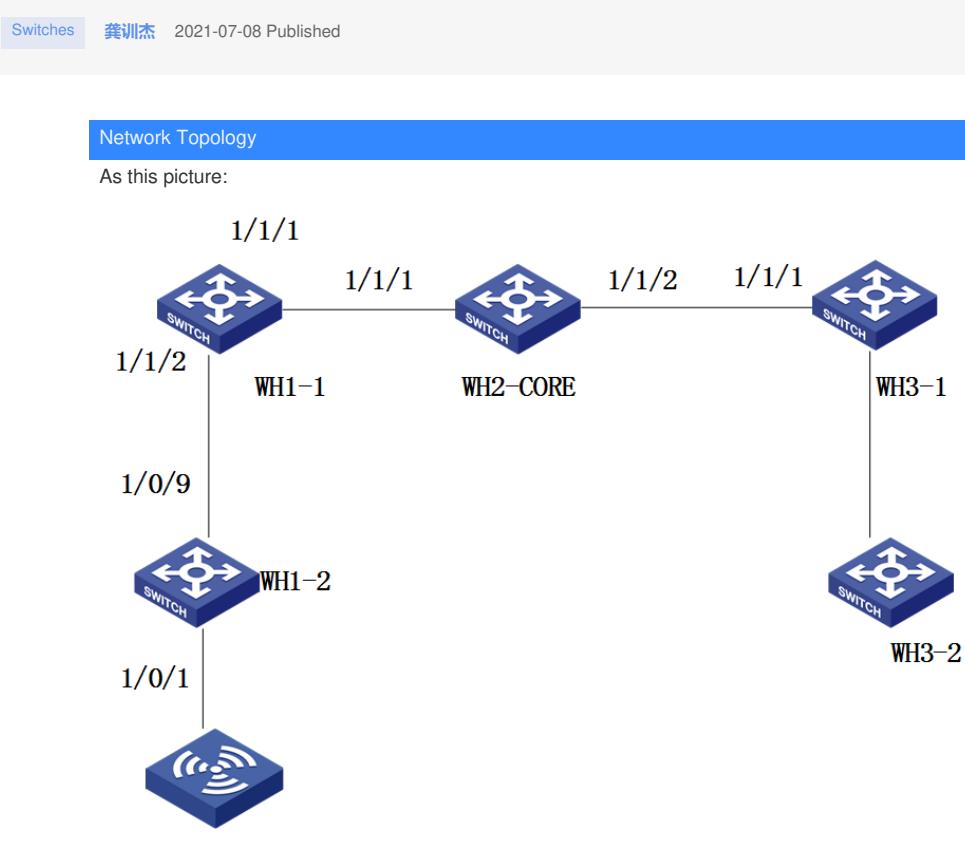

# Problem Description

A large number of MAC movement records are generated on WH 1-2, and the MAC addresses are all AP addresses, not terminal addresses.

================display mac-address mac-move=================

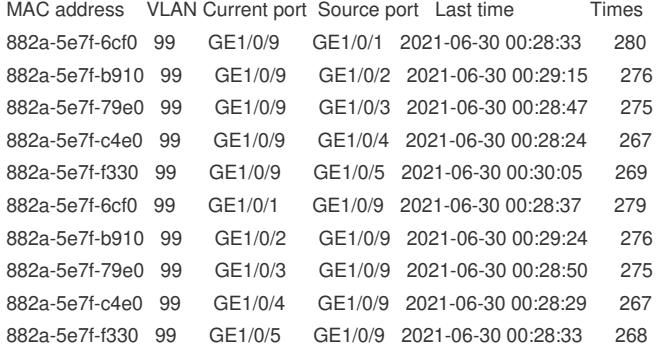

#### Process Analysis

1.Select one of the mac addresses for analysis[882a-5e7f-6cf0] 2.Use the command display mac-address mac-move | inc 882a-5e7f-6cf0 to find the mac move recor d.For example: [CoreSWITCH-WH2]dis mac-add mac-move | inc 882a-5e7f-6cf0 882a-5e7f-6cf0 99 **XGE1/1/2 XGE1/1/1** 2021-07-08 14:48:17 1533 882a-5e7f-6cf0 99 XGE1/1/1 XGE1/1/2 2021-07-08 14:48:20 1522 3.It can be found that mac movement is only carried out between two ports. 4.Find the devices corresponding to the two ports and use the same command to troubleshoot the so urce. 5.Finally found a device without a MAC mobile record---There is a problem with the loop connection o r error configuration of this device. 6.According to the above method, we finally found that there is no record of MAC move on WH 3-2. After checking WH3-2, the following configuration was found: [SWITCH-WH3-2-Ten-GigabitEthernet1/0/9]dis th interface Ten-GigabitEthernet1/0/9 port link-mode bridge description  $== TO$  WH3-1  $==$ port link-type trunk **port bridge enable** port trunk permit vlan 1 10 99 port trunk pvid vlan 99 packet-filter name deny-to-mgnt inbound # The following is an explanation about this command:

### **port bridge enable**

Use port bridge enable to enable bridging on an Ethernet interface.

Use undo port bridge enable to disable bridging on an Ethernet interface.

Syntax

undo port bridge enable

Default

Bridging is disabled on an Ethernet interface.

Views

Layer 2 Ethernet interface view

Predefined user roles

network-admin

### Usage guidelines

**By default, the device drops packets whose outgoing interface and incoming interface ar e the same.**

To enable the device to forward such packets rather than drop them, execute this command in Ethernet interface view.

**After the device receives a broadcast or unknown unicast packet, the device forwards th e packet through all interfaces in the VLAN to which the incoming interface of the packet belongs.**

Do not add interfaces configured with this command to an aggregation group.

#### Examples

# Enable bridging on GigabitEthernet 1/0/1.

<Sysname> system-view

[Sysname] interface gigabitethernet 1/0/1

## Solution

**[Sysname-GigabitEthernet1/0/1]undo port bridge enable**